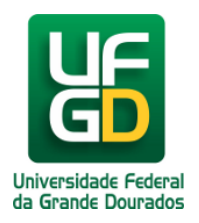

# **Problemas com senha**

## **Ajuda > UFGDNet > Soluções**

<http://ajuda.ufgd.edu.br/artigo/308>

Caso necessite alterar sua senha de acesso ao aplicativo UFGDNet siga um dos procedimentos abaixo,

#### Acadêmico:

Procure o técnico de laboratório de informática de sua faculdade. **Lista de contato:** <https://ajuda.ufgd.edu.br/artigo/396>

#### Servidores UFGD:

Procurar a Divisão de Atendimento ao Usuário da Coordenadoria de Informática. **Email:** *coin.atendimento@ufgd.edu.br* 

### **Leia também:**

- $\bullet$ Portal UFGDNet (<http://ajuda.ufgd.edu.br/artigo/220>)
- Alteração de Senha no UFGDNet [\(http://ajuda.ufgd.edu.br/artigo/306\)](http://ajuda.ufgd.edu.br/artigo/306)
- Alteração de Senha do WebMail (<http://ajuda.ufgd.edu.br/artigo/307>)  $\bullet$